# **PHILIPS**

Service Manual

Philips EP 1200 series 2200 series 3200 series

– max

-

- 🗊

- 🕏

My Coffee Choice

PHILIPS

## Contents

## **General information**

996530067222

132253695601

996530045784

Descaler

• Jar of Grease

Silicone grease

•

•

| Version history                                                     | 41                         | Maintenance product                                                         | ts                   |  |
|---------------------------------------------------------------------|----------------------------|-----------------------------------------------------------------------------|----------------------|--|
| Repair Flow                                                         |                            |                                                                             |                      |  |
| Reset drinks settings to default setting                            |                            | (WxDxH)                                                                     |                      |  |
| Deactivate the beeping sound of the buttons                         |                            | -Dimensions of product : 2                                                  |                      |  |
| Deactivate AquaClean filter reminder                                |                            | <ul> <li>Weight and dimensions:<br/>-Weight of product</li> </ul>           | : 7 - 7.5 kg         |  |
| Espresso Philips Service Center (EPSC)                              |                            | <ul> <li>Adjustable spout height</li> <li>Weight and dimensions:</li> </ul> | : 85 - 145 mm        |  |
| Temporany solutions                                                 |                            | Pump pressure     Adjustable speut beight                                   | : 15 bar             |  |
| Descaling                                                           |                            | Cord lengh                                                                  | :1m                  |  |
| Steam out                                                           |                            | Capacity Coffee grounds                                                     | : 12 pucks           |  |
| Functions/features explanation                                      | 33                         | Capacity LatteGo                                                            | : 250 ml             |  |
|                                                                     | 23                         | Capacity coffee bean                                                        | : 275 g              |  |
| Test mode                                                           | 23                         | Capacity water tank                                                         | : 1.8 litres removat |  |
| Disassembly- and Reassembly advice                                  | 15                         | Auto shut-off time                                                          | : 15 min             |  |
|                                                                     |                            | <ul> <li>Standby power consumption: 0.22 W</li> </ul>                       |                      |  |
| Brew Unit mainteinance - where to grease and positions              |                            | Power consumption                                                           | : 1450 W             |  |
| Operating logic                                                     |                            | Frequency                                                                   | : 50 - 60 Hz         |  |
| Specification for the measurement of the Milk products temperature. |                            | • Voltage                                                                   | : 220 - 240 V        |  |
| Specification for the measurement of the co                         | offee products temperature | Technical information                                                       | n                    |  |
| Specific tools and equipment                                        |                            |                                                                             |                      |  |
| Coffee and machine specifications                                   |                            |                                                                             |                      |  |
| Electric circuit                                                    |                            |                                                                             |                      |  |
| Technical information<br>Water circuit                              | 4                          |                                                                             |                      |  |
| Overview                                                            |                            |                                                                             |                      |  |
| Optional (accessories)                                              |                            |                                                                             |                      |  |
| Production date (or serial number)                                  |                            |                                                                             |                      |  |
| Maintenance products                                                |                            |                                                                             |                      |  |
| Technical information                                               |                            |                                                                             |                      |  |
| General information                                                 | 3                          |                                                                             |                      |  |

### Important repair instructions

- Only skilled personnel should carry out the repair.
- After repair the appliance should function properly.
- After repair the appliance has to meet the regulatory- and safety requirements that were applicable at the time of release of the model.
- After repair the appliance always has to be tested for electrical safety according VDE 0701-0702 and for medical products IEC 62353.

### **Philips EP Series**

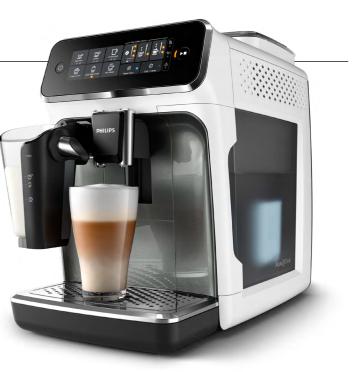

### **Production date (or serial number)**

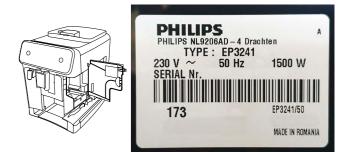

### **Optional (accessories)**

- AquaClean water filter CA6903
- Descaling solution CA6700
- Brew group grease HD5061
- Coffee oil remover tablets CA6704

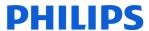

# **General information**

# **General information**

### Overview

CMF (classic milk frother)

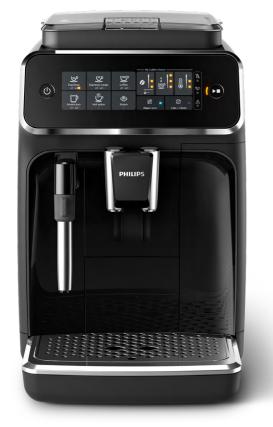

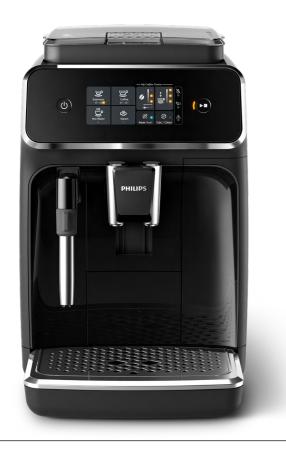

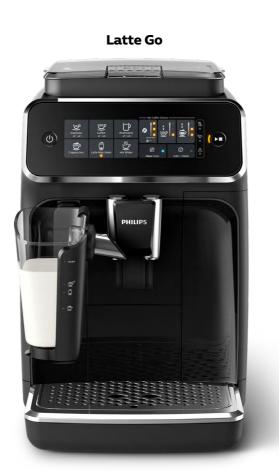

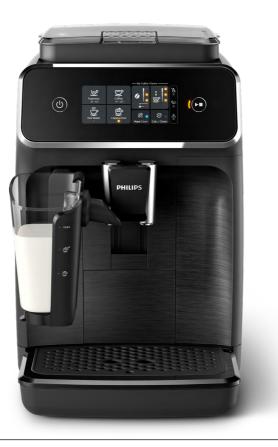

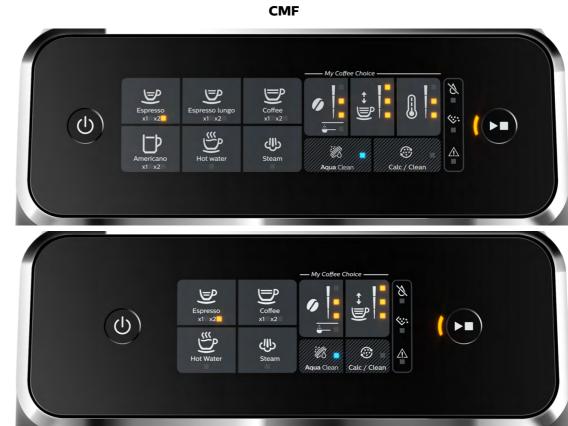

Latte Go

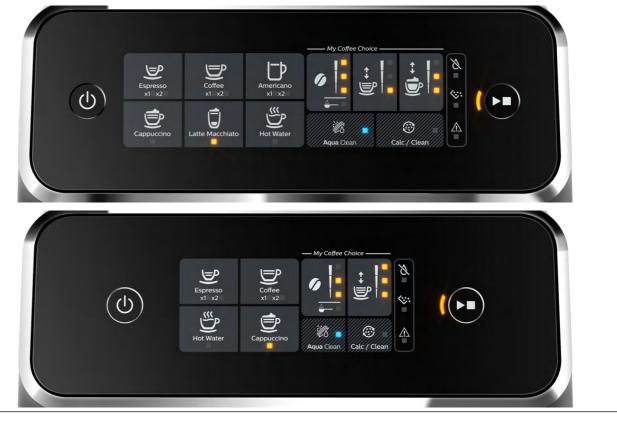

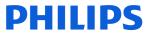

# **Technical information**

### Water circuit

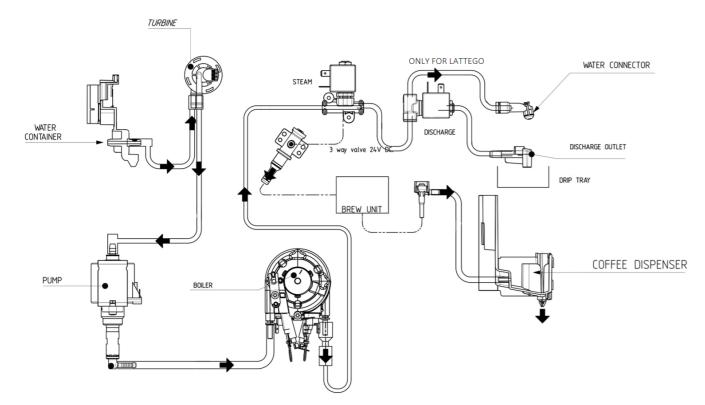

### **Electric circuit**

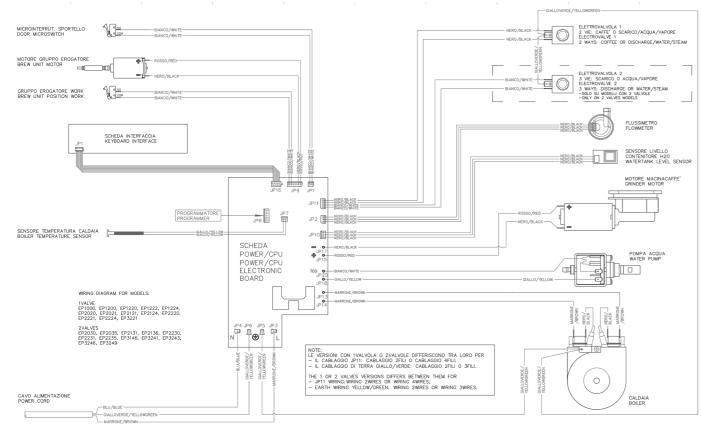

### **Philips EP Series**

# **Technical information**

### Coffee and machine specifications

| Drinks                                                                                             | Low button<br>( ml)        | Medium button<br>(ml) | High button<br>(ml)                                                               | Volume adjustment<br>(only at high button - ml) |  |
|----------------------------------------------------------------------------------------------------|----------------------------|-----------------------|-----------------------------------------------------------------------------------|-------------------------------------------------|--|
| Espresso                                                                                           | 30                         | 40                    | 70                                                                                | 40-220                                          |  |
| Coffee                                                                                             | 100                        | 120                   | 200                                                                               | 120-220                                         |  |
| Espresso lungo                                                                                     | 60                         | 80                    | 180                                                                               | 80-220                                          |  |
| Americano<br>(water)                                                                               | 40<br>(50)                 | 40<br>(110)           | 40<br>(160)                                                                       | 40<br>(110-360)                                 |  |
| Cappuccino<br>(milk)                                                                               | 30<br>(90)                 | 40<br>(120)           | 60<br>(200)                                                                       | 40-220<br>(120-340)                             |  |
| Latte macchiato<br>(milk)                                                                          | 30<br>(120)                | 40<br>(200)           | 50<br>(340)                                                                       | 40-220<br>(200-340)                             |  |
| Hot water                                                                                          | 60                         | 150                   | 360                                                                               | 150-360                                         |  |
| Coffee g                                                                                           | rounds drawer              |                       | Description an                                                                    | d values                                        |  |
| Time-out for co                                                                                    | offee grounds drawer       |                       | 5 secon                                                                           | ds                                              |  |
| Reset dreg counter Dreg emptying alarm, if the coffee grounds drawer is re<br>more than 5 seconds. |                            |                       |                                                                                   |                                                 |  |
| STANDBY                                                                                            |                            |                       | Description and values                                                            |                                                 |  |
| Time (default)                                                                                     |                            |                       | 15 minutes                                                                        |                                                 |  |
| Time programmed by Consumer/Service                                                                |                            |                       | NO                                                                                |                                                 |  |
| Boiler tempera                                                                                     |                            | Boiler OFF            |                                                                                   |                                                 |  |
| WATER TANK                                                                                         |                            |                       | Description and values                                                            |                                                 |  |
| Water reserve (pulses) with water filter                                                           |                            |                       | 125 ml (260 pulses)                                                               |                                                 |  |
| Water reserve (pulses) with no water filter                                                        |                            |                       | 125 ml (260 pulses)                                                               |                                                 |  |
| Water reserve modifiable by                                                                        | Production/Service departr | nents                 | NO                                                                                |                                                 |  |
| "Fill 1                                                                                            | tank" alarm                |                       | YES                                                                               |                                                 |  |
| Connect                                                                                            | to water mains             |                       | NO                                                                                |                                                 |  |
| Specific tools and                                                                                 | equipment                  |                       |                                                                                   |                                                 |  |
| Description                                                                                        |                            |                       | Notes                                                                             |                                                 |  |
| Flathead screwdriver                                                                               |                            |                       | # 0, # 2                                                                          |                                                 |  |
| Torx screwdriver (T10)                                                                             |                            |                       |                                                                                   |                                                 |  |
| Pliers for                                                                                         | Oetiker clamps             |                       |                                                                                   |                                                 |  |
| Digital                                                                                            | Thermometer                | Type K (a             | Type K (accuracy for temperature of 0,05 % or $\pm$ 0,3°C)                        |                                                 |  |
| Tempe                                                                                              | erature probe              | 80PK-2                | 80PK-22 (80AK-A Thermocouple adapter required)                                    |                                                 |  |
| Scale                                                                                              |                            | KERN EMB 50           | KERN EMB 500-1 or comparable device with a base accuracy of 0,05 % or $\pm$ 0,5 g |                                                 |  |

| Scale       |  |
|-------------|--|
| Power meter |  |
| Stopwatch   |  |

Serkit

EP series cable

EPSC (Espresso Philips Service Center)

Voltcraft EnergyCheck 3000 or comparable device with a base accuracy of 1 % or ± 5W

Basic model

Tool needed for programming with our service tool

Cable for Philips EP1200-2200-3200 series

Tool used to flash the SW on the machines (for SW upgrade and diagnostics mode). Refer to SDA\_114585

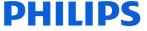

### Specification for the measurement of the coffee products temperature

Before measuring the in-cup temperature make sure the following conditions will be met:

#### Conditions:

- a) Water temperature in tank:  $23^{\circ}C(+/-2^{\circ}C)$
- b) Use a plastic cup (see picture 1).
- c) Use a digital thermometer (see picture 2) (e.g. type K probe diameter max 2mm (see picture 3).

d) The coffee machine is tested without any change of parameters or calibrations, which may affect the temperature of products, so the measurement of temperature must be done with machine in default factory setting.

#### Procedure:

- 1. Place the plastic cup under the dispensing spout. (picture 1)
- 2. Dispense coffee
- 3. Measure the temperature immediately after coffee has being dispensed, you need to finish the measurement within 12 seconds. The temperature in the cup is measured by placing the probe of the thermometer in the cup near the bottom. Then stir the probe in the cup for 5 to 6 times and read out the thermometer values during stirring. Hold the probe still in the center of the cup.
- 4. Record the highest value.

Depending on the coffee volume selected to measure, you would need to position the probe on several height levels to measure the correct temperature in the plastic cup.

10mm for 35gr - 17mm for 60gr - 35mm for 120gr (see Picture 3).

Espresso Coffee Italy Q.ty 40 gr. Temperature of 1st product 69°C ≤ 85°C Temperature of 2nd product  $72^{\circ}C \le 85^{\circ}C$ 

Coffee Q.ty 120 gr. Temperature of 1st product  $72^{\circ}C \le 85^{\circ}C$ 

Picture 1

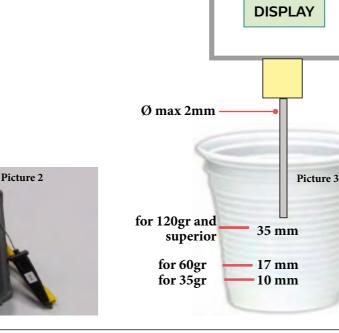

OFF

Tare ON

# **Technical information**

### Specification for the measurement of the Milk products temperature.

Before measuring the milk froth temperature and milk froth height make sure the following conditions will be met:

#### Conditions:

a) Use semi skimmed UHT milk with a fat percentage between 1.5 - 1.8% b) Milk is cooled between 4 – 8°C (refrigerator temperature). c) Use a plastic transparent measuring beaker which can hold min 250mL with an inner diameter of 70mm. d) Use a digital thermometer (see picture 2, page 8) (e.g. type K probe diameter max 2mm (see picture 3, page 8).

Depending on the frothing system, the applicable specification need to be selected to determine if the appliance is within specification.

#### Available systems:

Manual system pannarello (CMF)

Temperature specification: delta ≥ 45°C Froth height specification: ≥ 15mm on 100gr. of brewed milk product

Automatic system (Latte Go)

Temperature specification: delta  $\geq$  60°C Froth height specification: ≥ 15mm on 100gr. of brewed milk product

#### Milk temperature in the beaker:

- System with CMF: With milk at Trefr. (about 4-10 °C):  $\Delta \ge 45$
- System with LatteGo: With milk at Trefr. (about 4-8 °C):  $\Delta \ge 60$

#### How does it work:

- 1. The milk is heated in the first chamber of the carafe thanks to the steam.
- 2. Then, it is mixed with air and frothed in the middle chamber.
- 3. Finally, in the outlet chamber, the 'typhoon effect' perfects the milk texture by removing the large bubbles

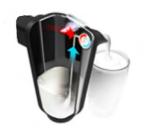

#### Procedure to measure the temperature of the milk.

- 1. Place the beaker under the milk spout.
- 2. Dispense 100gr of milk froth.
- 3. Measure the temperature immediately after milk froth is dispensed, you need to finish the measurement within 5 seconds.
- 4. The temperature is measured by placing the probe of the thermometer  $\pm$  10mm above the bottom of the beaker.
- 5. Then stir the probe for 3 to 5 times and read out the thermometer values during stirring, values should stabilize.
- 6. Hold the probe still in the center of the beaker and read out the temperature.

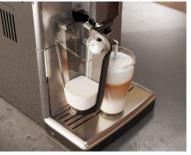

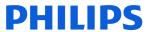

### Procedure to measure the milk froth height.

### Manual system (CMF)

Pour 100cc. of milk at Trefr. in a beaker of 250 ml of capacity and with a inner diameter of 70 mm; with machine in steam mode:

- 1. Place the beaker with the frother dipped in milk, dispensing steam and start the chronometer.
- 2. After about 30 to 60 seconds, stop the steam and check the result on milk.

#### Automatic system (Latte Go)

After setting the machine to delivery of 120gr. of product:

- 1. Launch the "hot milk" function.
- 2. Collect the product in a beaker with a 250ml of capacity and with an inner diameter of 70 mm, and verify the result obtained on milk. Carry out the test using milk at a Trefr..

In case the machine allows modify of the emulsion through the menu, use the machine with the emulsion set to the default value.

Related to the above testing procedure derives the following table of acceptability:

| Grams of product | Minimun height of the milk cream |
|------------------|----------------------------------|
| ≥ 130            | ≥ 30mm                           |
| 120              | ≥15mm                            |
| 110              | ≥ 22mm                           |
| 100              | ≥ 20mm                           |
| 90               | ≥ 16mm                           |
| 80               | ≥ 13mm                           |
| 70               | ≥ 11mm                           |

To verify the height of the cream, a practical example is to add to dispensed product a small amount of coffee. The addition of coffee immediately highlights the surface of separation between liquid and cream.

# **Technical information**

### **Operating logic**

#### Switching on

When the machine is switched on, the gear motor repositions itself as follows: - It acts on microswitch 1

- The gear motor changes its rotation direction and moves upwards again by approx. 1-2 mm.
- The boiler begins to heat the water for approx. 45 sec, in order to reach the optimal temperature (established by the software).

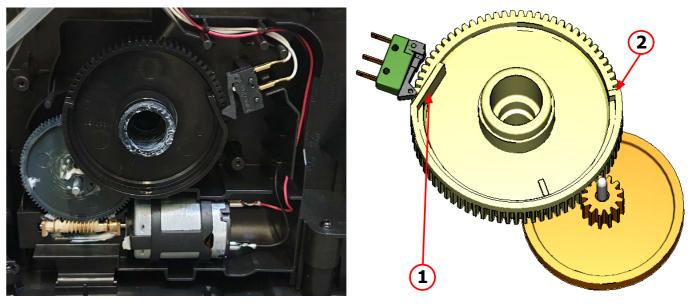

The gear motor is powered by a direct current motor that engages with the smaller double toothed wheel using a worm screw. The unit is mounted on the axle of the large gear wheel and when a coffee is requested, it moves from the standby position to the dispensing position, and then back to the standby position again. The microswitch indicates to the gear motor when the brew group is in the work position or home position.

- Standby position: 1
- Dispensing position: 2

#### Temperature sensor (adjustment)

| Temp. (°C) | R nom (kΩ) | ΔR (+/- %) |
|------------|------------|------------|
| 20         | 61.465     | 4.0        |
| 50         | 17.617     | 3.1        |
| 75         | 7.214      | 2.4        |
| 80         | 6.121      | 2.3        |
| 85         | 5.213      | 2.2        |
| 90         | 4.459      | 2.1        |
| 100        | 3.3        | 1.8        |
| 125        | 1.653      | 2.4        |
| 150        | 0.893      | 2.8        |

An NTC is used as a temperature sensor; in the event of overheating this reduces boiler element power consumption. The electronic system detects the current boiler temperature from the drop in voltage of the sensor and adjusts it accordingly. Heating element values and corresponding temperatures: see table.

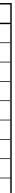

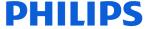

# **Technical information**

# **Technical information**

#### **Coffee grinder**

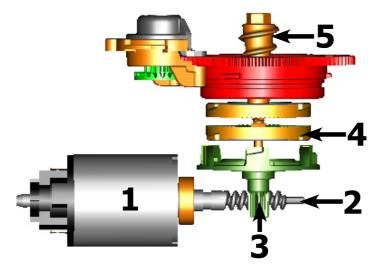

The coffee grinder is driven by a direct current motor (1) using a worm screw helicoidal wheel transmission (2). The worm screw (2) drives a plastic gear wheel (3), which turns the lower grinder (4) and the increment pin (5)

#### **Coffee grinder blocked**

When the coffee grinder is working, the software monitors the current consumption. If the current value is very high, the machine concludes that the coffee grinder is blocked; instead, if the current value is in the middle, the machine concludes that all is ok and it goes on to do the product.

Because the current consumption of grinder changes depending on the situations (motor new or old, cold or hot, coffee blends, etc.), these current targets are not static, but dynamic.

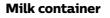

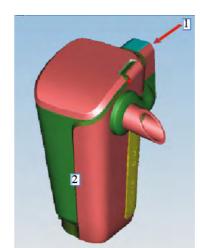

1) Steam inlet

Steam flows into the LatteGo

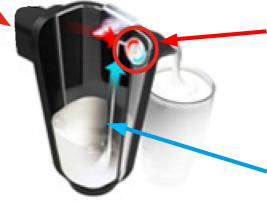

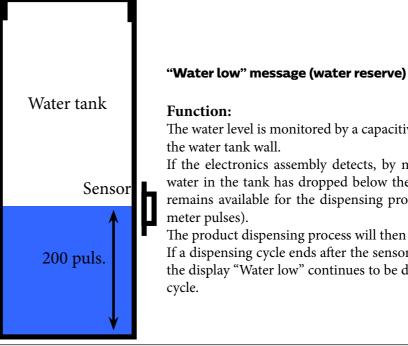

### **Philips EP Series**

2) Complete LatteGo milk container assy

Air, steam and milk are mixed at high speed resulting in a dense silky smooth milk foam

The two LatteGo parts clicked together create a channel in which steam pressure sucks up milk througt the hole at the bottom of the container

The water level is monitored by a capacitive sensor, located one third of the way up

If the electronics assembly detects, by means of the sensor, that the amount of water in the tank has dropped below the above mentioned level, a water reserve remains available for the dispensing process underway (this will cover 200 flow

The product dispensing process will then come to an end.

If a dispensing cycle ends after the sensor has been triggered (in the reserve) then the display "Water low" continues to be displayed during the following dispensing

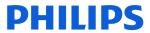

# **Technical information**

### AquaClean water filter

The AquaClean filter is designed to reduce limescale deposits in the coffee machine and provide filtered water to preserve the aroma and flavor of each cup of coffee. By using a series of 8 AquaClean filters, there is no need to descale the machine for 5000 cups (It depends both on the type of coffee used, rinsing and cleaning programs).

We recommend installing the water filter AquaClean the first use of the machine to the maximum before using 5 L of water. The machine display will indicate when the filter needs to be replaced. The maximum limit is equivalent to 110 L of water.

The conditions related to the filter work environment (water, therefore, an active environment for bacteria and microorganisms), require the replacement with a minimum frequency (we suggest 3 months from the activation to ensure the best performance). The filter starts' working from the time is filled with water and continues working even with the machine off. It cannot be deactivated manually, as it must end its life cycle.

At the filter activation the display shows the icon with the percentage of use:

- Initially 100% then decreasing.

When the autonomy of the current filter becomes less than 8 L of water the display shows:

- The icon flashing slowly. It means 10%.

When the autonomy of the current filter becomes less than 2 L of water the display shows

- The icon flashing quickly. It means 0%.

After a maximum of 110 L of water supplied the flashing light turn off and the machine needs to be descaled.

#### **Descaling request**

#### **Descaling frequency in AQUACLEAN** The first activation must make before you've paid up to 5000ml products because mind thinks as if he had the filter Percentual on Percentual on display 10% the display 0% the MAX Quantity icon flashes slowly. icon flashes water, the icon Filter number Hardness turns off. (repla-(encourage the quickly. (tell the consumer to buy consumer to ce filter) the filter) change the filter)

| Indifferent | From 1/8 to<br>7/8 | 8050ml | 2000ml | 62500ml<br>75000ml only | Replace filter<br>(you can not turn<br>off) |
|-------------|--------------------|--------|--------|-------------------------|---------------------------------------------|
|             | 8/8                |        |        | ОТС                     | Descaling                                   |

If after descaling or after the use of a filter this is not reactivated , the machine recognizes the water hardness setting and calculates as in the table below

| Descaling cycle frequency                                                                             |                                                                         |                             |                              |  |  |
|----------------------------------------------------------------------------------------------------|-------------------------------------------------------------------------|-----------------------------|------------------------------|--|--|
| Hardness                                                                                              | Hardness WATER HARDNESS Without water filter Not reactivating the filte |                             |                              |  |  |
| 1                                                                                                    | Soft (up to 7°dH)                                                       | 240 litres (480,000 pulses) | 210 litres (420,000 pulses)  |  |  |
| 2                                                                                                    | Medium (7° - 14°dH)                                                     | 120 litres (240,000 pulses) | 105 litres (210,000 pulses)  |  |  |
| 3                                                                                                    | Hard (15° - 21°dH)                                                      | 60 litres (120,000 pulses)  | 52.5 litres (105,000 pulses) |  |  |
| 4 Very hard (over 21°dH) 30 litres (60,000 pulses) 26.25 litres (52,500 pulses)                       |                                                                         |                             |                              |  |  |
| The default water hardness level is 4. Each litre of water corresponds to approximately 2,000 pulses. |                                                                         |                             |                              |  |  |

### **Philips EP Series**

### Brew Unit mainteinance - where to grease and positions

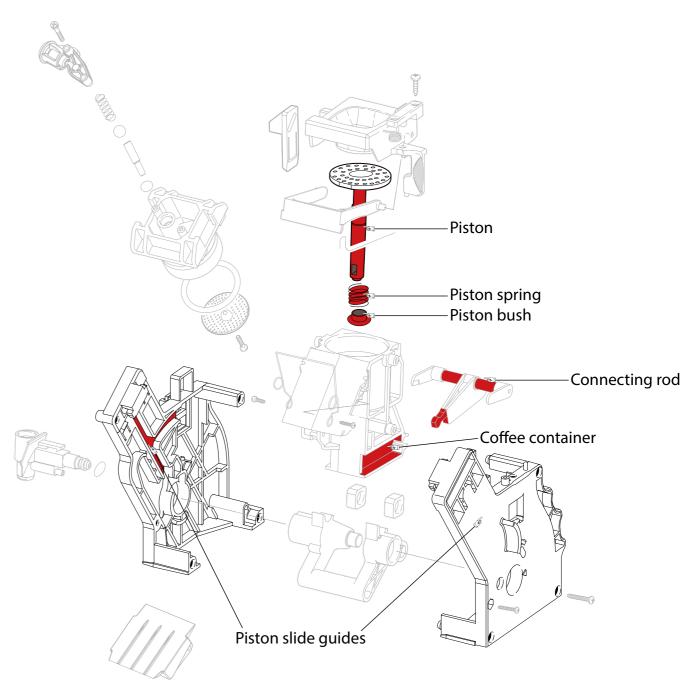

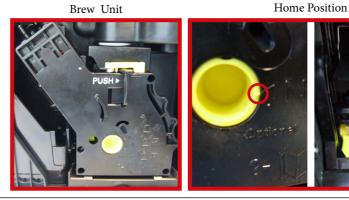

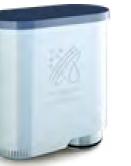

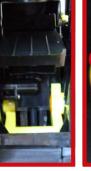

Work Position

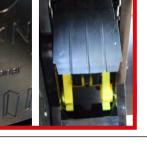

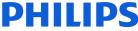

Before you start dismantling!

For your safety be sure the plug is disconnected from the mains!

The product is designed for easy access to the internal components. Make sure that all accessories have been removed.

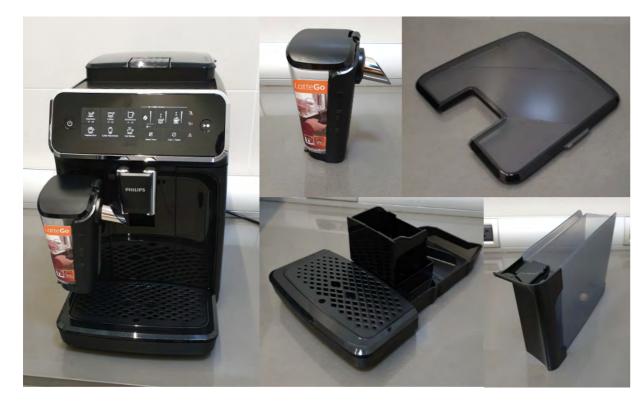

### Removal of the housing:

- 1. Make sure the power cable is unplugged.
- 2. Take out the four screws and pull up the upper cover.

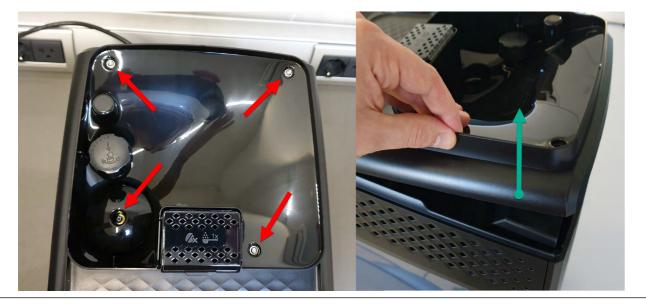

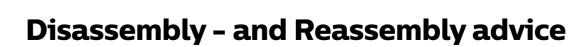

#### 3. When assemby the finger-protection screw:

- Up to SN TW901907111749 use torque force 1.2Nm +/- 0.1
- From SN TW901907111750 use torque force 0.8Nm +/- 0.1
- 4. Take out the two screws in the back panel and remove it.

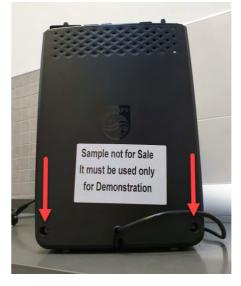

5. To remove the two laterals panel take out 3 screws for each of them

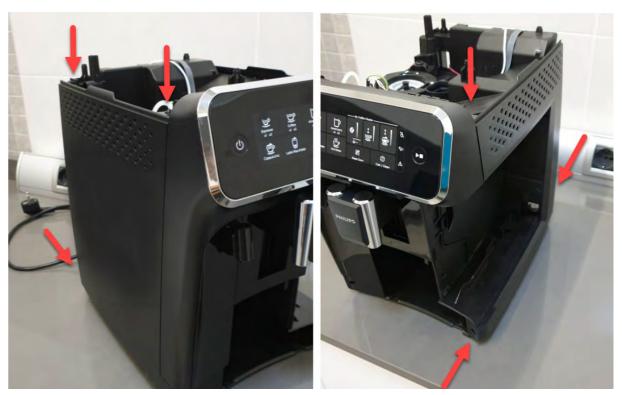

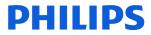

# **Disassembly - and Reassembly advice**

### Removal of the UI

1. To remove the UI push the 2 snaps inside (indicated with the red arrows):

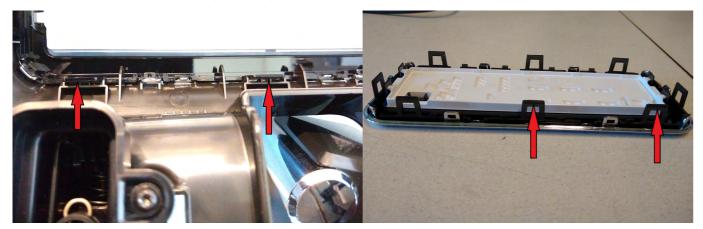

#### 2. Then unplug the cable.

Do not use a screwdriver, but pull it keeping the flat cable and not the connector (some force is required)

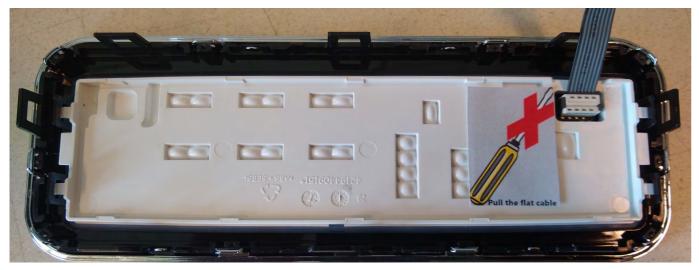

3. Click on the 4 snaps to remove the UI board protection.

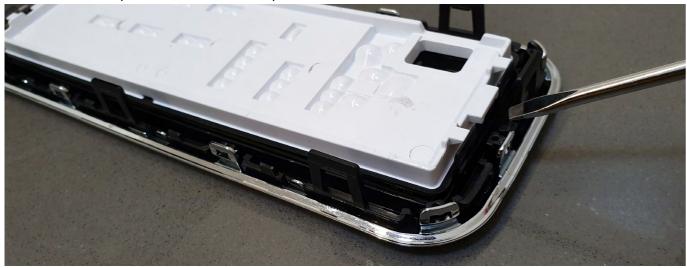

### **Philips EP Series**

4. To re-mount the UI start keeping inserted first the upper part of the cover, then push it. Make sure the 4 snaps are properly closed

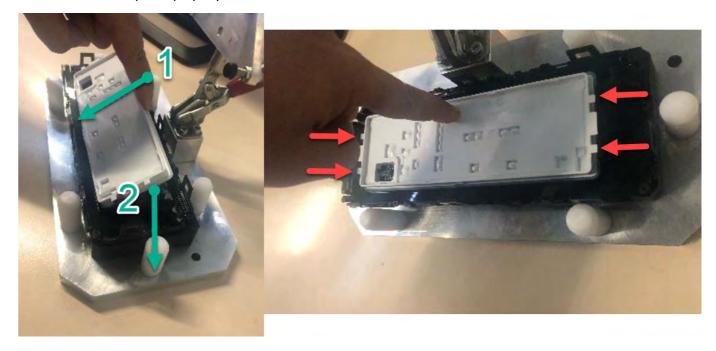

### **Removal of the Grinder**

1. Pull out the grinder assy 2. Remove the electric connections

### **Removal of the Electrovalves**

1. For the upper EV pull outwards the valve holder.

2. For the lateral EV take out the 2 screws, then remove the valve.

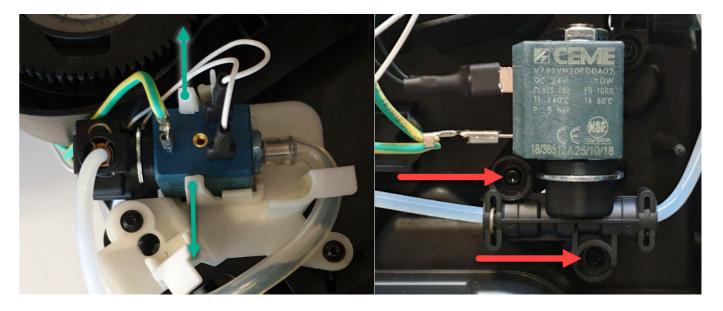

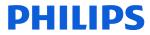

19

### Removal of the Gear motor

1. Take out the brew unit motor cover removing the 2 screws

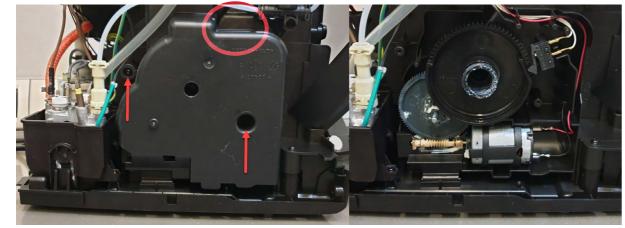

Be aware there is an empty hole (in the red circle). Do not insert any screw inside

### **Removal of the Boiler**

- 1. Remove all the electrical and water circuit connections
- 2. Take out the 2 screws from the boiler support.

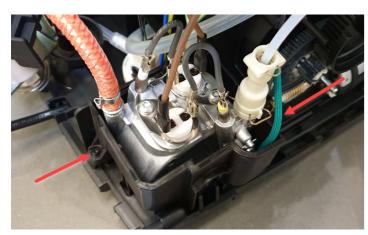

### **Removal of the Flowmeter**

- 1. Remove the electric connection
- 2. Press on the holder to pull out the flowmeter, then remove water connections.

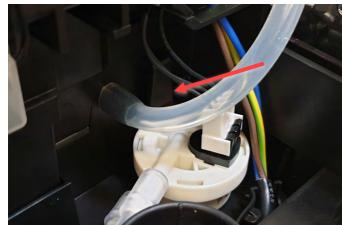

### **Philips EP Series**

### **Removal of the Mainboard**

- 1. Remove all the electric connections
- 2. Keep pressing on the left holder to be able to release the board. The mainboard contains several fixed wires which cannot be disconnected from the board. The UI cable is also fixed to the mainboard.

To completely remove the mainboard from the appliance, disconnect all fixed wires from their destination component.

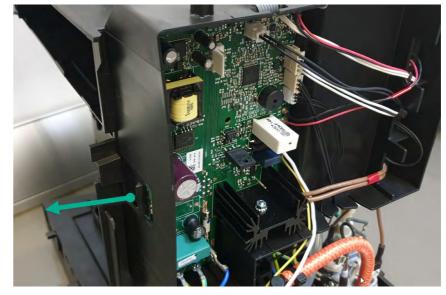

### **Removal of the Pump**

1. Pull the pump holder to the right

2. Remove all the connection

When reassembling the pump, ensure to use hot melt to fix the thermal fuse.

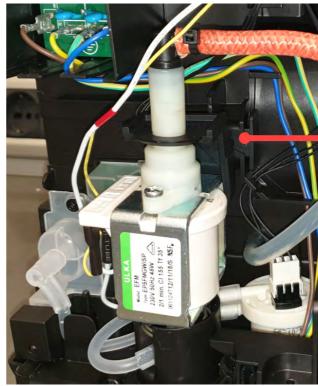

#### 20

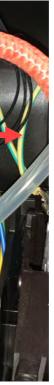

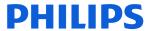

### **Removal of the Coffee and Water spout**

- 1. To remove the front panel start at the lower snap (1). Push to the left and on top of it, then the cover opens at the front side and you can put a finger (nail) in between. Then push on the upper snap nock (2).
- 2. Pull down the coffee spout, then remove the pipe.

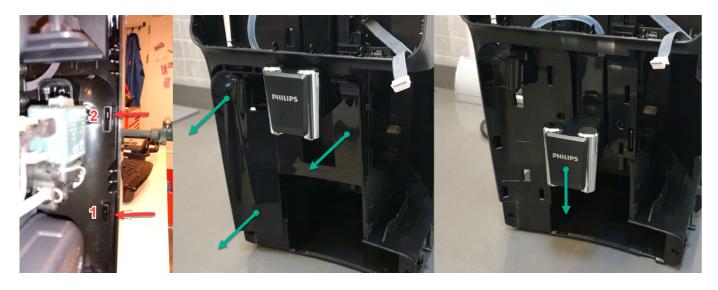

3. Take out the 2 screws

4. Unsnap the click (as shown in picture) and pull the front case cover to remove it (some force is needed).

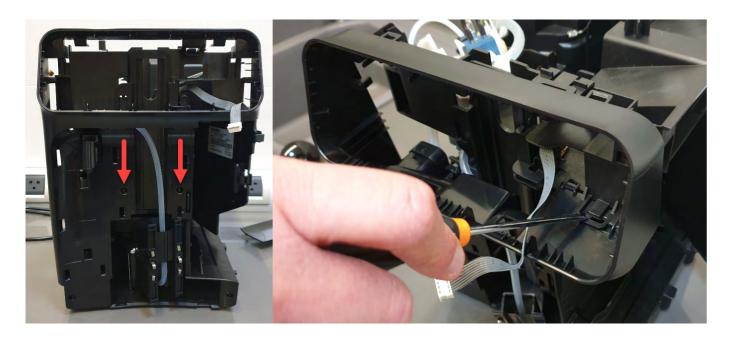

5. Remove the two screws to release the water spout.

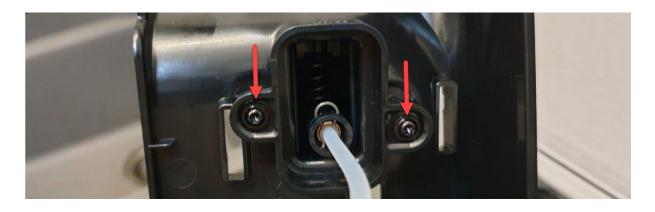

### **Removal of the Microswitch**

1. To remove the microswitch please take extra care, slowly pulling it out from its place, then remove the connections.

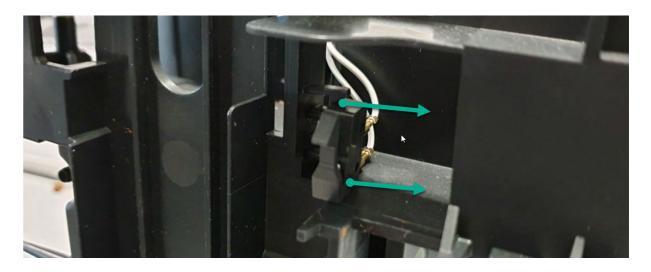

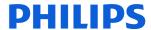

## **Test mode**

### Introduction

Test mode is used to test the machine in its mechanics and electronic components

### How it works

The machine enters in test mode by pressing in sequence B5 - B2 - B4 - B3 in the first two seconds after switching on the machine, by connecting the power cable to the mains.

Once entered the machine shows led L1 and L2 flashing in series (Level 0).

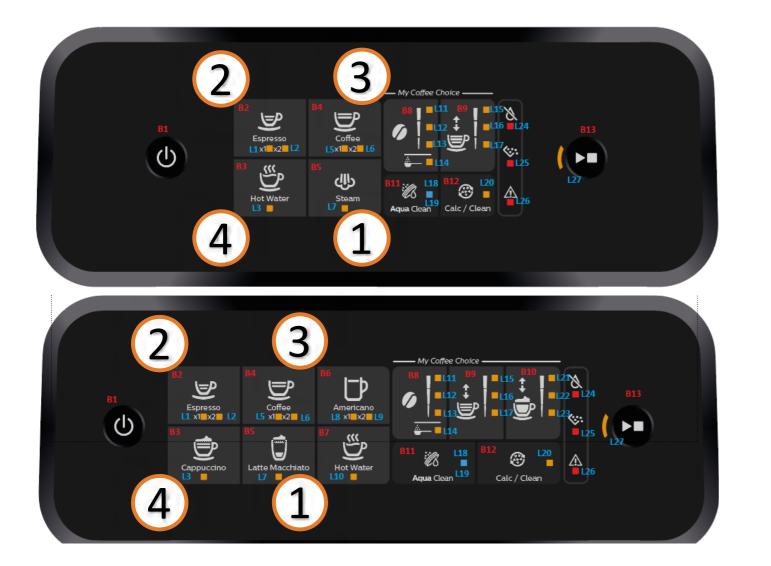

# **Test mode**

There are 3 different levels, in each level the coffee-machine can execute different commands,

- Level 0: Entry Level; in this level the operator can
- Level 1: In this level the operator can
  - 1. test all the Buttons and Leds activation and color: a. Buttons : B1, B2, B3, B4, B5, B6, B7, B8, B9, B10, B11, B12, B13. L22(O), L23(O), L24(R), L25(R), L26(R), L27(O) 2. Check the buzzer sound.
- Level 2: In this level the operator can: 1. Test all the loads:
  - a. Move the Brew Unit upward and downward. b. Open/Closed the EVs. c. Start the Pump. d. Start the Heater e. Start the Grinder 2. Test all the sensors:
    - a. Microswitch door activated/not activated. b. Microswitch BU position (work/home) activated/not activated.
    - c. Hall sensor water level activated/not activated.
    - d. Flowmeter
    - e. NTC

The user can switch the level by pressing the Button B1, while pushing the button the machine shows the level of the test:

> a) Level 1 : Led L1 ON (O), b) Level 2 : Led L1 ON (O), Led L2 ON (O)

| Legend:      | Pressing button Stand-B |
|--------------|-------------------------|
| (O) = Orange |                         |
| (B) = Blu    | TEST                    |
| (R) = Red    | Pressing button Stand-B |

At the start up all loads are turned off. The software allow to have multiple loads active at the same time.

### **Philips EP Series**

1. execute the Reset of the error log by pressing B3 for 3s (L24-L25-L26 will flash to confirm)

b. Leds :L1(O), L2(O), L3(O), L4(O), L5(O), L6(O), L7(O), L8(O), L9(O), L10(O), L11(O), L12(0), L13(0), L14(0), L15(0), L16(0), L17(0), L18(0), L19(B), L20(0), L21(0),

TEST MODE Level0 Зy MODE Level1 Pressing button Stand-By Зy **TEST MODE Level2** 

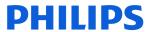

# Test mode

## Level 0 (Start test mode)

| Start condition: NO BU, NO drag drawer, | LED INDICATION              |
|-----------------------------------------|-----------------------------|
| Door open, No Water                     | L1 and L2 Blink Alternately |

## Level 1 (Keys, Buzzer, Leds)

| Start condition: NO BU, NO drag drawer, | LED INDICATION |
|-----------------------------------------|----------------|
| Door open, No Water                     | All Leds OFF   |

| Sequence of actions by user                   | Reaction of the appliance |                   |                                         |                                  |
|-----------------------------------------------|---------------------------|-------------------|-----------------------------------------|----------------------------------|
|                                               | PASS                      | FAIL              | Cause of failure                        | Solution                         |
| Press button B2                               |                           | L1 OFF            | L1 damaged                              | Change UI boad                   |
|                                               |                           | L1(!O) ON         | L1 wrong color                          | Change UI boad                   |
|                                               |                           | Other Lx toggle   | Short circuit in Leds                   | Change UI boad                   |
|                                               |                           | Other LX toggle   | or Buttons                              | Change Of boad                   |
|                                               | L1(O) ON, It's            | It's not possible | The drive of the                        |                                  |
|                                               | possible to hear          | to hear the       | Buzzer or the                           | Change Main Board                |
|                                               | the feedback              | sound             | Buzzer in the Main                      | Change Main Doard                |
|                                               | sound.                    | 300110            | is damaged                              |                                  |
|                                               |                           |                   | The drive of the                        |                                  |
|                                               |                           | The sound is      | Buzzer or the                           | Change Main Board                |
|                                               |                           | persistent        | Buzzer in the Main                      | Change Main Doard                |
|                                               |                           |                   | is damaged                              |                                  |
| Press button B2                               |                           | L2 OFF            | L2 damaged                              | Change UI boad                   |
|                                               | L1(O) & L2(O) ON          | L2(!O) ON         | L2 wrong color                          | Change UI boad                   |
|                                               |                           | Other Lx toggle   | Short circuit in Leds                   | Change UI boad                   |
| Press button P2 (antianal)                    |                           |                   | or Buttons                              |                                  |
| Press button B2 (optional)<br>Press button B4 | L1 & L2 OFF               |                   | LE domogod                              | Change III head                  |
| Press bullon B4                               |                           | L5 OFF            | L5 damaged                              | Change UI boad<br>Change UI boad |
|                                               | L5(O) ON                  |                   | L5 wrong color<br>Short circuit in Leds | Change Of boad                   |
|                                               |                           | Other Lx toggle   | or Buttons                              | Change UI boad                   |
| Press button B4                               |                           | L6 OFF            | L6 damaged                              | Change UI boad                   |
|                                               | L5(O) & L6(O) ON          | L6(!O) ON         | L6 wrong color                          | Change UI boad                   |
|                                               | L5(0) & L0(0) ON          | Other Lx toggle   | Short circuit in Leds<br>or Buttons     | Change UI boad                   |
| Press button B4 (optional)                    | L5 & L6 OFF               |                   |                                         |                                  |
| Press button B6                               |                           | L8 OFF            | L8 damaged                              | Change UI boad                   |
| (only 3B&3C)                                  |                           | L8(!O) ON         | L8 wrong color                          | Change UI boad                   |
|                                               | L8(O) ON                  | Other Lx toggle   | Short circuit in Leds<br>or Buttons     | Change UI boad                   |
| Press button B6                               |                           | L9 OFF            | L9 damaged                              | Change UI boad                   |
| (only 3B&3C)                                  |                           | L9(!O) ON         | L9 wrong color                          | Change UI boad                   |
|                                               | L8(O) & L9(O) ON          | Other Lx toggle   | Short circuit in Leds<br>or Buttons     | Change UI boad                   |
| Press button B6 (optional)                    | L8 & L9 OFF               |                   |                                         |                                  |
| Press button B3                               |                           | L3 OFF            | L3 damaged                              | Change UI boad                   |
|                                               |                           | L3(!O) ON         | L3 wrong color                          | Change UI boad                   |
|                                               | L3(O) ON                  | Other Lx toggle   | Short circuit in Leds<br>or Buttons     | Change UI boad                   |

# Test mode

| Press button B3                 |                        | L4 OFF          | L4 damaged                               | Change UI boad    |
|---------------------------------|------------------------|-----------------|------------------------------------------|-------------------|
| (only 2A)                       |                        | L4(!O) ON       | L4 wrong color                           | Change UI boad    |
| (0)                             | L3(O) & L4(O) ON       |                 | Short circuit in Leds                    | Ŭ                 |
|                                 |                        | Other Lx toggle | or Buttons                               | Change UI boad    |
| Press button B3 (optional)      | L3 & L4 OFF            |                 |                                          |                   |
| Press button B5                 |                        | L7 OFF          | L7 damaged                               | Change UI boad    |
|                                 | L7(O) ON               | L7(!O) ON       | L7 wrong color                           | Change UI boad    |
|                                 |                        | Other Lx toggle | Short circuit in Leds                    | Change UI boad    |
|                                 | 1 - 0                  |                 | or Buttons                               | onange er seda    |
| Press button B5 (optional)      | L7 OFF                 |                 |                                          | Ohan an Lill hand |
| Press button B7<br>(only 3B&3C) |                        |                 | L10 damaged                              | Change UI boad    |
|                                 | L10(O) ON              | L10(!O) ON      | L10 wrong color<br>Short circuit in Leds | Change UI boad    |
|                                 |                        | Other Lx toggle | or Buttons                               | Change UI boad    |
| Press button B7 (optional)      | L10 OFF                |                 |                                          |                   |
| Press button B8                 |                        | L11 OFF         | L11 damaged                              | Change UI boad    |
|                                 | L11(O) ON              | L11(!O) ON      | L11 wrong color                          | Change UI boad    |
|                                 |                        | Other Lx toggle | Short circuit in Leds or Buttons         | Change UI boad    |
| Press button B8                 |                        | L12 OFF         | L12 damaged                              | Change UI boad    |
|                                 | L11(O) & L12(O)        | L12(!O) ON      | L12 wrong color                          | Change UI boad    |
|                                 | ON                     | Other Lx toggle | Short circuit in Leds                    | Change UI boad    |
|                                 |                        |                 | or Buttons                               | -                 |
| Press button B8                 |                        | L13 OFF         | L13 damaged                              | Change UI boad    |
|                                 | L11(0) & L12(0)        | L13(!O) ON      | L13 wrong color                          | Change UI boad    |
|                                 | & L13(O) ON            | Other Lx toggle | Short circuit in Leds<br>or Buttons      | Change UI boad    |
| Press button B8                 | L11(O) & L12(O)        | L14 OFF         | L14 damaged                              | Change UI boad    |
|                                 | & L13(O) &             | L14(!O) ON      | L14 wrong color                          | Change UI boad    |
|                                 | L14(O) ON              | Other Lx toggle | Short circuit in Leds or Buttons         | Change UI boad    |
| Press button B8 (optional)      | L11 & L12 & L13        |                 |                                          |                   |
|                                 | & L14 OFF              |                 |                                          |                   |
| Press button B9                 |                        | L15 OFF         | L15 damaged                              | Change UI boad    |
|                                 | L15(O) ON              | L15(!O) ON      | L15 wrong color                          | Change UI boad    |
|                                 |                        | Other Lx toggle | Short circuit in Leds                    | Change UI boad    |
|                                 |                        |                 | or Buttons                               |                   |
| Press button B9                 |                        | L16 OFF         | L16 damaged                              | Change UI boad    |
|                                 | L15(O) & L16(O)        | L16(!O) ON      | L16 wrong color                          | Change UI boad    |
|                                 | ON                     | Other Lx toggle | Short circuit in Leds or Buttons         | Change UI boad    |
| Press button B9                 |                        | L17 OFF         | L17 damaged                              | Change UI boad    |
|                                 | L15(O) & L16(O)        | L17(!O) ON      | L17 wrong color                          | Change UI boad    |
|                                 | & L17(O) ON            | Other Lx toggle | Short circuit in Leds or Buttons         | Change UI boad    |
| Press button B9 (optional)      | L15 & L16 & L17<br>OFF |                 |                                          |                   |
| Press button B10                |                        | L21 OFF         | L21 damaged                              | Change UI boad    |
| (only 3B&3C)                    | L21(O) ON              | L21(!O) ON      | L21 wrong color                          | Change UI boad    |
|                                 |                        | Other Lx toggle | Short circuit in Leds or Buttons         | Change UI boad    |
| Press button B10                |                        | L22 OFF         | L22 damaged                              | Change UI boad    |
| (only 3B&3C)                    | L21(O) & L22(O)        | L22(!O) ON      | L22 wrong color                          | Change UI boad    |
|                                 | ON                     | Other Lx toggle | Short circuit in Leds                    | Change UI boad    |
|                                 |                        |                 | or Buttons                               | Change of boau    |

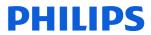

| Press button B10            |                 | L23 OFF         | 1.23 damaged                        | Change UI boad |
|-----------------------------|-----------------|-----------------|-------------------------------------|----------------|
|                             |                 |                 | L23 damaged                         |                |
| (only 3B&3C)                | L21(O) & L22(O) | L23(!O) ON      | L23 wrong color                     | Change UI boad |
|                             | & L23(O) ON     | Other Lx toggle | Short circuit in Leds or Buttons    | Change UI boad |
| Press button B10 (optional) | L21 & L22 & L23 |                 |                                     |                |
| (only 3B&3C)                | OFF             |                 |                                     |                |
| Press button B11            |                 | L18 OFF         | L18 damaged                         | Change UI boad |
|                             | L18(O) ON       | L18(!W) ON      | L18 wrong color                     | Change UI boad |
|                             | L 10(0) ON      | Other Lx toggle | Short circuit in Leds or Buttons    | Change UI boad |
| Press button B11            |                 | L19 OFF         | L19 damaged                         | Change UI boad |
|                             | L18(O) OFF &    | L19(!B) ON      | L19 wrong color                     | Change UI boad |
|                             | L19(B) ON       | Other Lx toggle | Short circuit in Leds or Buttons    | Change UI boad |
| Press button B11 (optional) | L18 & L19 OFF   |                 |                                     |                |
| Press button B12            |                 | L20 OFF         | L20 damaged                         | Change UI boad |
|                             | L20(O) ON       | L20(!O) ON      | L20 wrong color                     | Change UI boad |
|                             | L20(0) ON       | Other Lx toggle | Short circuit in Leds or Buttons    | Change UI boad |
| Press button B12 (optional) | L20 OFF         |                 |                                     |                |
| Press button B13            |                 | L27 OFF         | L27 damaged                         | Change UI boad |
|                             |                 | L27(!O) ON      | L27 wrong color                     | Change UI boad |
|                             | L27(O) ON       | Other Lx toggle | Short circuit in Leds<br>or Buttons | Change UI boad |
| Press button B13 (optional) | L27 OFF         |                 |                                     |                |

| Finish condition: NO BU, NO drag drawer, | LED INDICATION                                     |
|------------------------------------------|----------------------------------------------------|
| Door open, No Water                      | All Leds OFF (in case that also optional was done) |

#### Legenda

| Text                       | Group                       | Description                                                                                                    |
|----------------------------|-----------------------------|----------------------------------------------------------------------------------------------------|
| Press button Bx            | Sequence of actions by user | Press the button Bx. Valid in all models                                                                                 |
| Press button Bx (only X&Y) | Sequence of actions by user | Press the button Bx. Valid only in the model X & Y                                                                       |
| Press button Bx (optional) | Sequence of actions by user | Press the button Bx. Not requested but if the operator will do it the machine will react in the descripted way.          |
| Lx (y) ON                  | Reaction of the appliance   | The led Lx switches On with the<br>color y. Color code:<br>y=W -> color White<br>y=R -> color Red<br>y=O -> color Orange |
| Lx OFF                     | Reaction of the appliance   | The led Lx switches Off.                                                                                                 |
| Lx (!y) ON                 | Reaction of the appliance   | The led Lx switches On with a different color from the expected y. FAILURE MODE.                                         |

# Test mode

## Level 2 (Loads and sensor)

Start condition: NO BU, NO drag drawer, Door open, No Water

| Sequence of actions by user                   | Reaction of the appliance |               |                                                           |                                                  |
|-----------------------------------------------|---------------------------|---------------|-----------------------------------------------------------|--------------------------------------------------|
|                                               | PASS                      | FAIL          | Cause of failure                                          | Solution                                         |
| Check the start condition                     |                           | L24(!R) ON    | L24 wrong color                                           | Change UI boad                                   |
|                                               |                           | L25(!R) ON    | L25 wrong color                                           | Change UI boad                                   |
|                                               |                           |               | L24 damaged                                               | Change UI boad                                   |
|                                               |                           |               | Water level sensor<br>damaged (short<br>circuit)          | Change Water level sensor                        |
|                                               |                           | L24 OFF       | Connector JP14 in<br>Main damaged<br>(short circuit)      | Change Main boad                                 |
|                                               | L24(R) & L25(R)           |               | uP U2 in Main<br>damaged (short<br>circuit in Pin9)       | Change Main boad                                 |
|                                               | ON                        |               | L25 damaged                                               | Change UI boad                                   |
|                                               |                           |               | The Microswitch is<br>not well placed                     | Check assembly of<br>microswitch                 |
|                                               |                           | L25 OFF       | Microswitch<br>damaged (short<br>circuit)                 | Change microswitch                               |
|                                               |                           |               | Connector JP3 in<br>Main damaged<br>(schort circuit)      | Change Main boad                                 |
|                                               |                           |               | uP U2 in Main<br>damaged (short<br>circuit in Pin26)      | Change Main boad                                 |
| Insert BrewUnit & Close<br>Door (No Dump Box) | No changes                | L25 OFF       | Assembly issue of the microswitch or mechanical lever.    | Check microswitch position and mechanical lever. |
| Insert a full water tank                      |                           |               | The floater in the<br>Water tank is<br>blocked or missing | Check the floater in the Water Tank              |
|                                               |                           |               | Water level sensor not in position                        | Change the position<br>of Water level sensor     |
|                                               |                           |               | Water level sensor<br>damaged (open<br>circuit)           | Change Water level sensor                        |
|                                               | L24(R) OFF                | L24 remain ON | Wiring of the water<br>level sensor not<br>connected      | Check the wiring                                 |
|                                               |                           |               | Wiring of the water<br>level sensor<br>damaged (open)     | Change the wiring                                |
|                                               |                           |               | uP U2 in Main<br>damaged (open<br>circuit in Pin9)        | Change Main Boad                                 |
| Insert Dreg drawer and drip                   | L25(R) OFF                | L25 remain ON | The Microswitch is                                        | Check assembly of                                |

| LED INDICATION |  |
|----------------|--|
| L24 & L26 ON   |  |
|                |  |

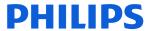

# Test mode

# Test mode

| tray                                                                              |                                                                |                                               | not well placed                                      | microswitch                                                  |
|-----------------------------------------------------------------------------------|----------------------------------------------------------------|-----------------------------------------------|------------------------------------------------------|--------------------------------------------------------------|
|                                                                                   |                                                                |                                               | Microswitch<br>damaged (open<br>circuit)             | Change microswitch                                           |
|                                                                                   |                                                                |                                               | Wiring of the<br>microswicth not<br>connected        | Check the wiring                                             |
|                                                                                   |                                                                |                                               | Wiring of the<br>microswicth<br>damaged (open)       | Change the wiring                                            |
|                                                                                   |                                                                |                                               | uP U2 in Main<br>damaged (open<br>circuit in Pin26)  | Change Main boad                                             |
| Brew Unit                                                                         |                                                                |                                               |                                                      |                                                              |
| Press and release B2 to<br>move BU to work.<br>N.B:                               |                                                                |                                               | Wiring of the BU<br>motor not<br>connected           | Check the wiring                                             |
| * If the BU is already moving<br>to home then stop the<br>movement and change the |                                                                |                                               | Wiring of the BU<br>motor damaged<br>(open)          | Change Main Board                                            |
| direction into work.<br>* If the BU is already moving                             |                                                                | BU not move                                   | Motor of BU<br>damaged                               | Change the BU motor                                          |
| to work then stop the movement.                                                   | L1(O) ON while BU is moving.                                   |                                               | The drive of the motor in the Main is damaged        | Change Main Board                                            |
|                                                                                   |                                                                |                                               | BU blocked                                           | Check the BU                                                 |
|                                                                                   |                                                                |                                               | Gears or motor not                                   | Check the assembly                                           |
|                                                                                   |                                                                |                                               | well assembled                                       | of the gear and motor                                        |
|                                                                                   |                                                                | BU move to<br>Home                            | Wiring of BU motor are inverted                      | Check the Motor BU<br>wiring                                 |
|                                                                                   |                                                                | L26 ON                                        | The absorbed<br>current exceed the<br>limit (200ma). | Check the assembly<br>of the gear and<br>motor, check the BU |
|                                                                                   |                                                                |                                               | The BU<br>Microswitch is not<br>well placed          | Check assembly of BU microswitch                             |
|                                                                                   |                                                                |                                               | BU Microswitch<br>damaged (open<br>circuit)          | Change BU<br>microswitch                                     |
|                                                                                   | L1(O) Blink when<br>BU has reached<br>work position, BU<br>OFF | L1 OFF & L26<br>Blink and BU<br>OFF. Work not | Wiring of the BU<br>microswicth not<br>connected     | Check the wiring                                             |
|                                                                                   | Ö                                                              | reached                                       | Wiring of the BU<br>microswicth<br>damaged (open)    | Change the wiring                                            |
|                                                                                   |                                                                |                                               | uP U2 in Main<br>damaged (open<br>circuit in Pin26)  | Change Main boad                                             |
| Press and release B3 to<br>move BU to home.<br>N.B:                               |                                                                |                                               | Wiring of the BU<br>motor not<br>connected           | Check the wiring                                             |
| * If the BU is already moving<br>to work then stop the<br>movement and change the | L3(O) ON while BU is moving.                                   | BU not move                                   | Wiring of the BU<br>motor damaged<br>(open)          | Change the motor BU wiring                                   |
| direction into home.                                                              |                                                                |                                               | Motor of BU                                          | Change the BU motor                                          |

| * If the BU is already moving                        |                                                                |                                                          | damaged                                             |                                                              |
|------------------------------------------------------|----------------------------------------------------------------|----------------------------------------------------------|-----------------------------------------------------|--------------------------------------------------------------|
| to home then stop the movement.                      |                                                                |                                                          | The drive of the<br>motor in the Main is<br>damaged | Change Main Board                                            |
|                                                      |                                                                |                                                          | BU blocked                                          | Check the BU                                                 |
|                                                      |                                                                |                                                          | Gears or motor not                                  | Check the assembly                                           |
|                                                      |                                                                |                                                          | well assembled                                      | of the gear and moto                                         |
|                                                      |                                                                | BU move to<br>Work                                       | Wiring of BU motor are inverted                     | Check the Motor BU<br>wiring                                 |
|                                                      |                                                                | L26 ON                                                   | The absorbed<br>current exceed the<br>limit.        | Check the assembly<br>of the gear and<br>motor, check the BU |
|                                                      |                                                                |                                                          | The BU<br>Microswitch is not<br>well placed         | Check assembly of BU microswitch                             |
|                                                      |                                                                |                                                          | BU Microswitch<br>damaged (open<br>circuit)         | Change BU<br>microswitch                                     |
|                                                      | L3(O) Blink when<br>BU has reached<br>home position, BU<br>OFF | L3 OFF & L26<br>Blink and BU<br>OFF. Home not<br>reached | Wiring of the BU<br>microswicth not<br>connected    | Check the wiring                                             |
|                                                      |                                                                | reacheu                                                  | Wiring of the BU<br>microswicth<br>damaged (open)   | Change the wiring                                            |
|                                                      |                                                                |                                                          | uP U2 in Main<br>damaged (open<br>circuit in Pin26) | Change Main boad                                             |
| EV1                                                  |                                                                | 2                                                        |                                                     | -                                                            |
| Press and release B5 to to the EV. If it was         |                                                                |                                                          | Wiring of the EV1<br>not connected                  | Check the wiring                                             |
| closed, then will be open.                           | L7(O) OFF -> ON.<br>It's possible to                           | The "click" is no<br>audible. The EV                     | Wiring of the EV1<br>damaged (open)                 | Change Main Board                                            |
|                                                      | hear the "click".                                              | remain closed                                            | EV1 damaged                                         | Change the EV1                                               |
|                                                      | fical the block.                                               |                                                          | The drive of the<br>EV1 in the Main is<br>damaged   | Change Main Board                                            |
| Press and release B5 to                              | L7(O) ON -> OFF.                                               | The "click" is no                                        | EV1 damaged                                         | Change the EV1                                               |
| toggle the EV. If it was open, then will be closed.  | It's possible to hear the "click".                             | audible. The EV<br>remain open                           | The drive of the<br>motor in the Main is<br>damaged | Change Main Board                                            |
| EV2                                                  |                                                                |                                                          |                                                     |                                                              |
| Press and release B12 to to toggle the EV. If it was |                                                                |                                                          | Wiring of the EV2<br>not connected                  | Check the wiring                                             |
| closed, then will be open.<br>ONLY FOR LATTEGO       | L20(O) OFF -><br>ON. It's possible to                          | The "click" is no<br>audible. The EV                     | Wiring of the EV2 damaged (open)                    | Change Main Board                                            |
|                                                      | hear the "click".                                              | remain closed                                            | EV2 damaged                                         | Change the EV2                                               |
|                                                      | пеаттре слок                                                   |                                                          |                                                     | I                                                            |
|                                                      | hear the click .                                               |                                                          | The drive of the<br>EV2 in the Main is<br>damaged   | Change Main Board                                            |

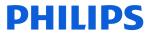

|                                                                                                    |                                                    | Wiring of the                                                                                                    |                                                                                                    |                                                  |                   |
|----------------------------------------------------------------------------------------------------|----------------------------------------------------|----------------------------------------------------------------------------------------------------|----------------------------------------------------------------------------------------------------|--------------------------------------------------|-------------------|
|                                                                                                    | L5 ON & L19<br>remain OFF,<br>Pump ON              | Flowmeter not<br>connected                                                                                                    | Check the wiring                                                                                                    |                                                  |                   |
| impulses). With the EV open<br>the water goes out from the<br>HotWater spout.<br>With the EV closed the water<br>goes out from the Coffee |                                                    | Wiring of the<br>Flowmeter<br>damaged (open)                                                                                                    | Change the wiring                                                                                                    |                                                  |                   |
|                                                                                                    |                                                    | Flowmeter                                                                                                    | Change the                                                                                                    |                                                  |                   |
| L5(O) ON & L19(B)<br>BLINK followig the<br>impulses of the<br>flowmeter                                                                   | L5 OFF & L26<br>ON, Pump OFF.                      | Connector JP20 in<br>Main damaged                                                                                                    | Flowmeter<br>Change Main Board                                                                                                    |                                                  |                   |
|                                                                                                    |                                                    | uP U2 in Main<br>damaged (short                                                                                                    | Change Main Board                                                                                                    |                                                  |                   |
|                                                                                                    | L5 ON & L19                                        | Wiring of the PUMP<br>not connected                                                                                                    | Check the wiring                                                                                                    |                                                  |                   |
|                                                                                                    | remain OFF,                                        |                                                                                                    | Change Main Board                                                                                                    |                                                  |                   |
|                                                                                                    | after 5sec. L5                                     | PUMP damaged                                                                                                    | Change the PUMP                                                                                                    |                                                  |                   |
|                                                                                                    | OFF & L26 ON ,<br>Pump OFF.                        | The drive of the<br>Pump in the Main is                                                                                                    | Change Main Board                                                                                                    |                                                  |                   |
|                                                                                                    |                                                    |                                                                                                    |                                                                                                    |                                                  |                   |
|                                                                                                    |                                                    | Wiring of the NTC<br>not connected                                                                                                    | Check the wiring                                                                                                    |                                                  |                   |
|                                                                                                    | L26 ON                                             | Wiring of the NTC damaged (open)                                                                                                    | Change the wiring                                                                                                    |                                                  |                   |
|                                                                                                    |                                                    | ¥                                                                                                    | Change the wiring                                                                                                    |                                                  |                   |
|                                                                                                    |                                                    | Main damaged                                                                                                    | Change Main Board                                                                                                    |                                                  |                   |
|                                                                                                    |                                                    | uP U2 in Main<br>damaged (short                                                                                                    | Change Main Board                                                                                                    |                                                  |                   |
|                                                                                                    |                                                    | TB damaged                                                                                                    | Change the TB                                                                                                    |                                                  |                   |
| L11(0) OFF->ON                                                                                                    | L11(0) OFF->ON                                     | L11(0) OFF->ON                                                                                                    | The current is out of range                                                                                                    | The drive of the TB<br>in the Main is<br>damaged | Change Main Board |
|                                                                                                    | L11(O) OFF &<br>L26(R) Blink                       | The TB has<br>reached the max<br>temperature.                                                                                                    | Brew water to reduce<br>the temperature. And<br>repeat the test.                                                                                                    |                                                  |                   |
|                                                                                                    |                                                    | connected                                                                                                    | Check the wiring                                                                                                    |                                                  |                   |
|                                                                                                    |                                                    | TCO open                                                                                                    | Change theTCOs                                                                                                    |                                                  |                   |
|                                                                                                    | The current is very low <0,5A.                     | damaged (open)                                                                                                    | Change the wiring                                                                                                    |                                                  |                   |
|                                                                                                    |                                                    | The drive of the TB<br>in the Main is<br>damaged                                                                                                    | Change the TB<br>Change Main Board                                                                                                    |                                                  |                   |
| L11(O) ON->OFF                                                                                                    | The current is still                               | The drive of the TB<br>in the Main is<br>damaged                                                                                                    | Change Main Board                                                                                                    |                                                  |                   |
|                                                                                                    | BLINK followig the<br>impulses of the<br>flowmeter | L5(O) ON & L19(B)<br>BLINK followig the<br>impulses of the<br>flowmeter $ \begin{array}{c} L5 ON \& L19 \\ remain OFF, \\ Pump OFF, and after 5sec. L5 \\ OFF \& L26 ON, \\ Pump OFF, and after 5sec. L5 \\ OFF \& L26 ON, \\ Pump OFF. \end{array} $ | L5(O) ON & L19(B)<br>BLINK followig the<br>impulses of the<br>flowmeter<br>L5 OF & L26<br>ON, Pump OFF.<br>BLINK followig the<br>impulses of the<br>flowmeter<br>L5 ON & L19<br>Flowmeter<br>L5 ON & L19<br>Pump OFF.<br>Pump OFF, and<br>after 5sec. L5<br>OFF & L26 ON,<br>Pump OFF.<br>L25 ON & L19<br>remain OFF,<br>Pump OFF.<br>Pump OFF.<br>L25 ON & L19<br>remain OFF,<br>Pump OFF.<br>L25 ON & L19<br>remain OFF,<br>Pump OFF.<br>L25 ON & L19<br>Pump OFF. |                                                  |                   |

# Test mode

| will be OFF.                                                                         |                |                                                           |                                                       |                          |                 |
|--------------------------------------------------------------------------------------|----------------|-----------------------------------------------------------|-------------------------------------------------------|--------------------------|-----------------|
| Grinder                                                                              |                |                                                           | <u>+</u>                                              |                          |                 |
| Press and release B9 to<br>toggle the Grinder. If it was<br>OFF, then will be ON and |                |                                                           | Wiring of the<br>Grinder not<br>connected             | Check the wiring         |                 |
| will move in clockwise direction.                                                    |                | L15 OFF & L26<br>ON                                       | Wiring of the<br>Grinder damaged<br>(open)            | Change the wiring        |                 |
|                                                                                      | L15(O) OFF->ON | UN                                                        | Grinder damaged                                       | Change the Grinder       |                 |
|                                                                                      |                | L15(O) OFF->ON                                            | L15(O) OFF->ON                                        |                          | Grinder blocked |
|                                                                                      |                |                                                           | The drive of the<br>Grinder in the Main<br>is damaged | Change Main Board        |                 |
|                                                                                      |                | The rotation<br>direction is<br>wrong: anti-<br>clockwise | Wirings of Grinder<br>are inverted                    | Check the Grinder wiring |                 |
| Press and release B9 to<br>toggle the Grinder. If it was<br>ON, then will be OFF.    | L15(O) ON->OFF | The grinder is still rotating.                            | The drive of the<br>Grinder in the Main<br>is damaged | Change Main Board        |                 |

N.B:

If the Dreg drawer is not inserted or the Service door is not closed the following loads cannot be tested: 1. BU 2. EV

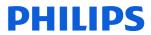

# **Functions/features explanation**

### Steam out

The machine enters in Steam-Out mode by pressing in sequence B4, B2, B5, B3 (drawing like an "S") in the first two seconds after inserting the plug into the socket. (Please make sure to avoid any serial connection on Main board white connector).

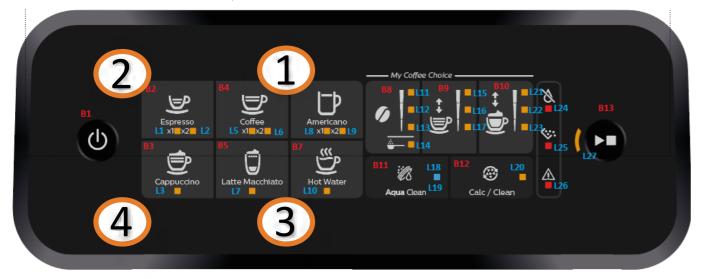

Once entered the machine checks the following conditions:

- The Ntc sensor must work correctly; if there is a failure on NTC (Ntc disconnected or in short circuit) the operation cannot be performed and the L26 will blink (turn off the machine and repair before do Steamout operation).
- The DREGDRAWER must be in place and the DOOR must be closed; if someone is not in place the operation cannot be performed and the L25 will blink. To start again the operation insert drag drawer and close service door.
- If these 2 conditions are respected the machine will start automatically the Steam Out process showing L18 and L20 flashing in series.

If, during the Steam Out, the Door is opened or drag drawer is removed L25 will be switched on. To start again the operation insert drag drawer and close service door.

At the end of the procedure L25 and L26 turns on.

When the Steam-Out is complete the following parameters are reset to their default values:

| Parameters                             |
|----------------------------------------|
| Qty Espresso Custom (ml)               |
| Qty Coffee Custom (ml)                 |
| Qty Hot Water Custom (ml)              |
| Qty Espresso Lungo Custom (ml)         |
| Qty Americano Custom Coffee (ml)       |
| Qty Americano Custom Water (ml)        |
| Qty Capuccino Custom Coffee (ml)       |
| Qty Capuccino Custom Milk (ml)         |
| Qty Latte Macchiato Custom Coffee (ml) |
| Qty Latte Macchiato Custom Milk (ml)   |
|                                        |

Default values Descriptions See specifications Length "Espresso" product See specifications Length "Coffee" product See specifications Length "HotWater" product See specifications Length "Espresso Lungo" product See specifications Length "Americano" product, coffee See specifications Length "Americano" product, water See specifications Length "Cappuccino" product, coffee See specifications Length "Cappuccino" product, milk See specifications Length "Latte Macchiato" product, coffee See specifications Length "Latte Macchiato" product, milk

| Parameters                                     | Default values  |
|------------------------------------------------|-----------------|
| Temperature setting                            | Medium          |
| Coffee Grounds                                 | Reset counter   |
| Aroma (all drinks)                             | Medium          |
| Pre selected quantity (coffee, water and milk) | Medium          |
|                                                |                 |
| Error log [i]                                  | 0               |
| BU Unloaded Current Array[i]                   | 150             |
|                                                |                 |
| Gr_time_aroma [Light]                          | 3000            |
| Gr_time_aroma [Medium]                         | 3500            |
| Gr_time_aroma [Strong]                         | 4000            |
| Filter_autonomy                                | 0               |
| Filter_counter                                 | 0               |
| Filter_startup_qty                             | See requirement |

### **Coffee specifications**

| Drinks          | Low button | Medium button | High button | Volume adjustment          |
|-----------------|------------|---------------|-------------|----------------------------|
|                 | ( ml)      | (ml)          | (ml)        | (only at high button - ml) |
| Espresso        | 30         | 40            | 70          | 40-220                     |
| Coffee          | 100        | 120           | 200         | 120-220                    |
| Espresso lungo  | 60         | 80            | 180         | 80-220                     |
| Americano       | 40         | 40            | 40          | 40                         |
| (water)         | (50)       | (110)         | (160)       | (110-360)                  |
| Cappuccino      | 30         | 40            | 60          | 40-220                     |
| (milk)          | (90)       | (120)         | (200)       | (120-340)                  |
| Latte macchiato | 30         | 40            | 50          | 40-220                     |
| (milk)          | (120)      | (200)         | (340)       | (200-340)                  |
| Hot water       | 60         | 150           | 360         | 150-360                    |

### **Philips EP Series**

- Default values Descriptions
  - Temperature setting Number of grounds in dregs drawer Aroma for all drinks Restore the default length (medium)

Array Error saved in machine resetted Array of last 4 brew unit effort during rinsing cycle (in milliamperes).  $\rightarrow$  Autozero for new autodose system

- Grinding time for aroma 1 (ms) Grinding time for aroma 2 (ms) Grinding time for aroma 3 (ms) Autonomy of last Agua clean filter actived Number of Aqua clean filter actived in aqua-clean chain
- Counter of water for enable first Aqua Clean filter; if expire, the machine need a descaling action to activate a new filter.

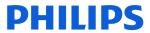

### Descaling

Please use Philips descaler only. Under no circumstances should you use a descaler based on sulfuric acid, hydrochloric acid, sulfamic or acetic acid (vinegar) as this may damage the water circuit in your machine and not dissolve the limescale properly. Not using the Philips descaler will void your warranty. Failure to descale the appliance will also void your warranty.

### When the Calc / Clean light starts to flash slowly, you need to descale the machine.

- 1. If attached remove LatteGo or milk frother.
- 2. Remove the drip tray and the coffee grounds container, empty them and put them back into place.
- 3. Remove the water tank and empty it. Then remove the AquaClean water filter.
- 4. Pour the whole bottle of Philips descaler in the water tank and then fill it with water up to the Calc/ Clean indication. Then place it back into the machine.
- 5. Place a large container (1.5 l) under the coffee dispensing spout and the water spout.
- 6. Press the Calc / Clean icon for 3 sec. and then press the start/stop button.
- 7. The first phase of the descaling procedure starts. The descaling procedure lasts approx. 30 minutes and consists of a descaling cycle and a rinsing cycle. During the descaling cycle the Calc / Clean light flashes to show that the descaling phase is in progress.
- 8. Let the machine dispense the descaling solution until the display reminds you that the water tank is empty.
- 9. Empty the water tank, rinse it and then refill it with fresh water up to the Calc / Clean indication.
- 10. Empty the container and place it back under the coffee dispensing spout and the water spout. Press the start/stop button again.
- 11. The second phase of the descaling cycle, the rinsing phase, starts and lasts 3 minutes. During this phase the lights on the control panel go on and off to show that the rinsing phase is in progress.
- 12. Wait until the machine stops dispensing water. The descaling procedure is finished when the machine stops dispensing water.
- 13. The machine will now heat up again. When the lights in the drink icons light up continuously, the machine is ready for use again.
- 14. Install and activate a new AquaClean water filter in the water tank
- 15. When the descaling procedure is finished, the AquaClean light flashes for a while to remind you to install a new AquaClean water filter.

#### What to do if the descaling procedure is interrupted

You can exit the descaling procedure by pressing the on/off button on the control panel. If the descaling procedure is interrupted before it is completely finished, do the following:

- 1. Empty and rinse the water tank thoroughly.
- 2. Fill the water tank with fresh water up to the Calc / Clean level indication and switch the machine back on. The machine will heat up and perform an automatic rinsing cycle.
- 3. Before brewing any drinks, perform a manual rinsing cycle. To perform a manual rinsing cycle, first dispense half a water tank of hot water by repeatedly tapping the hot water icon and then brew 2 cups of pre-ground coffee without adding ground coffee.

If the descaling procedure was not completed, the machine will require another descaling procedure as soon as possible.

# **Functions/features explanation**

### **Temporany solutions** Cable tie for the pump

To make sure the pump won't move from its place. The pump will be assembled with a cable tie. In case a swap is needed, please follow these step to place it back:

them inside:

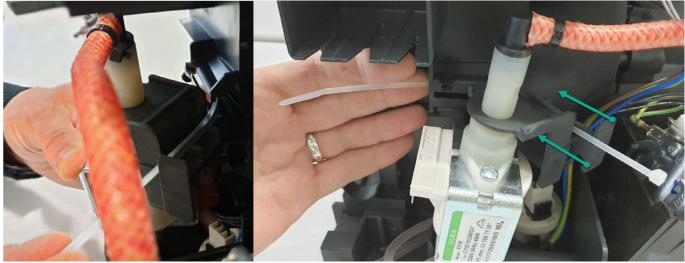

- 2. In pictures 1 and 2 you can see the exactly position where to place the cable tie.
- 3. Don't close it too much: the leftover cable needs to be 5cm to guarantee the proper tightness (picture 3)

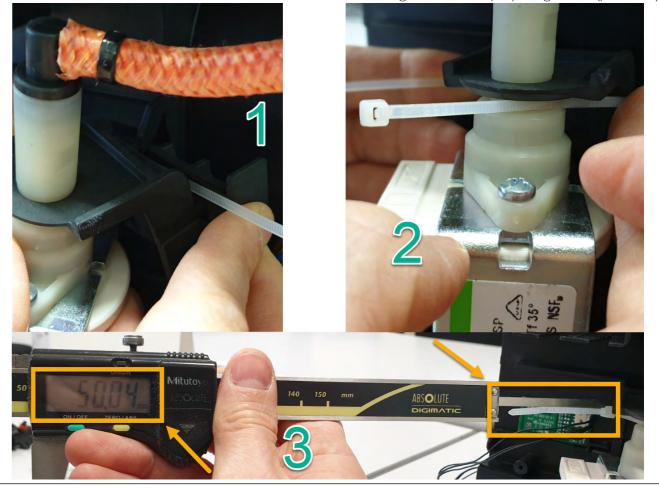

### **Philips EP Series**

1. Start inserting a cable tie (20cm x 1,2mm) in the empty space of the pump holder, then keeping both pull

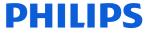

### **Temporany solutions**

### Tape for service door

- Before the shipment of the appliances, is required to apply 4 pcs of adhesive tape as shown in picture.
- 1. Do not cover the water sensor area (in red)
- 2. Do not leave any gap between the tape and the corner (green arrows)

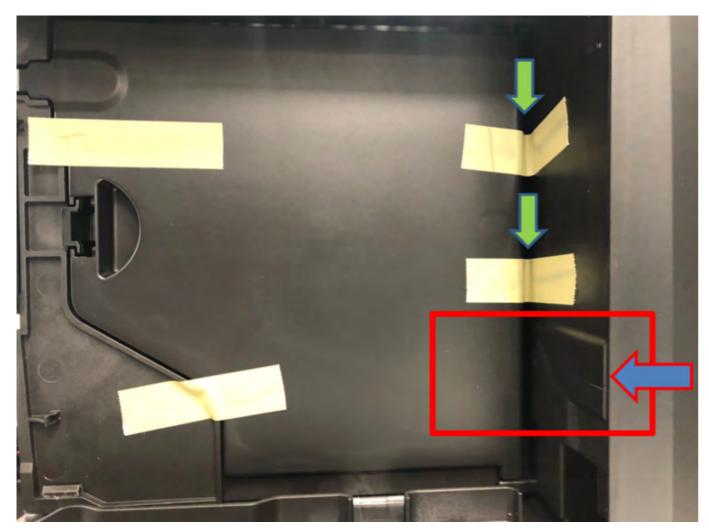

# Functions/features explanation

### **Espresso Philips Service Center (EPSC)**

EPSC is the Service tool to upload the software on the machine and run the diagnostic mode. It can be downloaded from the following link: https://www.epsc.philips.com/ServiceCenterPortal/ The application can be used only in combination with the Saeco Programming Device: Cod. 996530009845 "KIT PROGRAMMER SERKIT SSC2" A new cable 421946047151 "WIRING SERPROG OMN PROGRAMMER ASSY." is required. They can be ordered as spare parts.

All details related to the registration and operation are explained in the enclosed Quick start guide (QSG).

### **Espresso Philips Service Center- Quick Start Guide**

Press the icon to view the document

To open the attached document is necessary to save the service manual on your PC. The main Diagnostic Parameters description is available on the GDA\_114331.

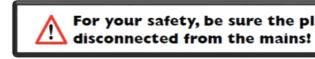

In order to connect the machine to the PC, we need to remove the back panel, which will expose the complete mainboard

### **REMEMBER:** The board is working at 230V

Please take extra care before you start to open the machine or connect/disconnect the programmer cable, as till the USB programmer, high voltage is going through

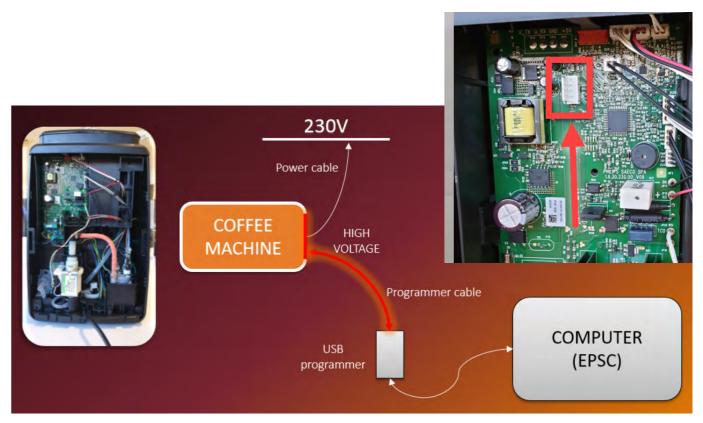

### **Philips EP Series**

For your safety, be sure the plug is

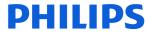

# **Functions/features explanation**

### Deactivate AquaClean filter reminder

If you would like to deactivate or turn off the AquaClean filter reminder on your Philips 1200/2200/3200 espresso machine, follow the steps below.

- 1. Switch OFF the machine
- 2. Press and hold the AquaClean button for 3 seconds until the AquaClean icon light is on and the start/ stop button starts blinking
- 3. Press the start/stop button again to turn off the AquaClean icon light
- 4. Your AquaClean filter reminder is now deactivated

Note: Once deactivated, you will not receive any notification after you descale your machine. If you wish to use AquaClean filter in the future, can activate it again by pressing the AQ filter icon for 3 seconds

### Deactivate the beeping sound of the buttons

It is possible to deactivate the beeping sound, please follow the instructions below:

- 1. Press the ON/OFF button to switch OFF the machine
- 2. Press and hold the Coffee icon (or Espresso Lungo icon for Philips EP3221 model) for 3 seconds
- 3. The x1 cup light of the Coffee icon is light up and START/STOP light starts to blink. This indicates that the sound setting is set to ON.
- 4. Press the Coffee icon again to switch the x1 cup light icon off. The sound setting is now set to off.
- 5. Press the start/stop button to save the setting
- 6. Press the ON/OFF button to switch the machine back ON.

Note: Deactivating the beeping sound is not possible for the on/off button and the start/stop button

### Reset drinks settings to default setting

- 1. Switch OFF the machine
- 2. Press and hold the Espresso icon for 3 seconds
- 3. The screen will show the default settings on the aroma strength/pre-ground coffee icon, drink quantity icon, milk quantity icon (specific models only), coffee temperature icon (specific models only)
- 4. Start/stop button will start to pulse, indicating that the settings are ready to be restored
- 5. Press the start/stop button to confirm you want to restore to the default settings
- 6. Press the ON/OFF button to switch the ON again

### **Repair Flow**

| Proces stap           | Saeco no. |    | Action                                                   |
|-----------------------|-----------|----|----------------------------------------------------------|
| Intake                |           | 1  | Visual inspection (transport dam                         |
|                       |           | 2  | Check Type/serialnumber                                  |
|                       |           | 3  | Log all available accessory, count                       |
| Diagnosis             |           | 4  | Check product for consumer co                            |
|                       |           | 5  | Run Diagnostic to get error code                         |
|                       |           | 6  | Opening machine                                          |
| Repair                |           | 7  | Repairing the fault(s) encounter                         |
|                       |           | 8  | Checking any modifications (view                         |
|                       |           |    | Refer Annex tabs per family (if a                        |
|                       |           | 9  | Basic Functional test while the                          |
|                       |           |    | detected)                                                |
| Coffee                |           |    | Make e 2 cups at the same time.                          |
| - Crema               |           |    | Blow on the coffee. Does the crea                        |
|                       |           |    | Is the crema colour correct (Haze                        |
| - Temperature         |           |    | Is the coffee temperature within                         |
| Steam                 |           |    | Does the steam work                                      |
| Hot Water             |           |    | Does the hot water work                                  |
| Milk                  |           |    | (if applicable)                                          |
| - Cappuccino          |           |    | Does the cappuccinatore produce                          |
|                       |           | 10 | check water circuit for any leaka                        |
|                       |           | 11 | Check mechanism for good mov                             |
|                       |           |    | Assembly                                                 |
| Inspection            |           |    | Do cabinet parts fit well togethe                        |
| - visual              |           |    | Check for damages                                        |
| - Power check         |           |    | Will the set switch on                                   |
| - Accessories         |           |    | Do the accessories match with the                        |
| - Consumer complaint  |           |    | Check the product for the consu                          |
| Quick Functional test |           |    |                                                          |
| Coffee                |           |    | Make 2 cups at the same time. A<br>Is the sound normal ? |
| Leakage               |           |    | Did the product leak during the                          |
|                       |           | 20 |                                                          |
| Steam Out             |           |    | Steam out before shipping out,                           |
|                       |           |    | No need for those families Min                           |
|                       |           |    | Intelia V2 ; Philips 2000 – 2100 ;                       |
|                       |           | 21 | check for GDA_113455                                     |
| Reset Error code      |           | 21 | New devices like Xelsis-New hav                          |
|                       |           |    | to see if it appear afterwards ag                        |
|                       |           | 22 |                                                          |
| Claim Administration  |           |    | Provide precise IRIS code, acco                          |
|                       |           |    | from the part you have worked                            |
|                       |           | 22 | view !<br>Drimony fault and componentin                  |
| ol .                  |           |    | Primary fault and correspondin                           |
| Cleaning              |           |    | Clean water reservoir, bean rese                         |
|                       |           |    | Clean and dry brew unit, coffee                          |
|                       |           |    | External cleaning (housing surfa                         |
| Safety check          |           | 28 | Earth leakage, Isolation test, res                       |
|                       |           |    | or H-POT TEST                                            |
| Visual                |           |    | Check the mains cord for damag                           |
| Packing               |           |    | Packing                                                  |
|                       |           |    | Check completeness (accessorie                           |
|                       |           |    | Neatly pack the product                                  |
| Documentation         |           |    | Info for Consumer by packed ? e                          |
|                       |           | 34 | Descaling instruction with chang                         |
| Repair report         |           |    | Is there an answer to ALL consur                         |
|                       |           | 36 | add set statistic and give, if need                      |
|                       |           | 37 | Is it indicated which documents                          |
|                       |           |    |                                                          |

nage) take care for pictures

ter check with info from consumer mplaint and main function (NFF contact consumer) s and relevant set statistics (EPSC) refer SDA\_114585

ed (view Symptom Cure) w Symptom Cure, new software, etc.) available) appliance is open (linked to consumer complaint or what you may have

Are the volumes equal ema come back together elnut)

spec refer SDA\_97832

e good froth

age, such as Oetiker clamps, boiler and valve connection and hoses

ement and unexpected noise

he intake

imer complaint

Are the volumes equal

testing

if temperature is below 0° to prevent any damaged due to frozen water. uto Family (all platform); Incanto Family New .; Pico Baristo ; Gran Baristo; Incanto Executive; Xelsis-New; Moltio Family (all Platform) Please also

ve the possibility to reset the error code, once captured it need to be reset

rding dedicated code table for Garment Care products. The location code I on MUST be completed always with the part reference from exploded

g IRIS code should be claimed first.

ervoir, brew chamber and conveyor

bin and drip trav

ce)

istor of earth wire grounding, as requested in certain country's (VDE, ISO)

ges

es) according income log refer #3

.g. service brochure, FAQ, NFF letter, s/c etc...

ged procedure (S/C) if available

mer questions/complaints (see complaint)

ded clear instruction towards consumer are added

sues

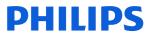

28/03/19 Version 1.0 : Initial release.

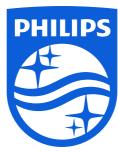

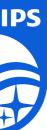